# **Je nieuwe eSIM eSIM activeren**

# **We geven je graag wat meer uitleg over de activatie van je nieuwe simkaart.**

**Een eSIM activeren met een nieuw nummer of met een nummer overdracht van een andere operator**

**We begeleiden je stap voor stap om je eSIM te activeren**

**?** 1.

Kijk na of **het toestel dat je wil gebruiken** geschikt is voor een eSIM.

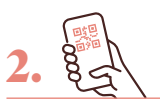

**Scan de QR-code** in de e-mail die je van ons kreeg en volg de instructies.

**Tip:** Zorg voor een stabiele internetverbinding.

3.

**SIM** 

**Download your eSIM profile**  and perform the activation.

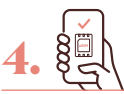

**En klaar!** Je kan nu je eSIM gebruiken.

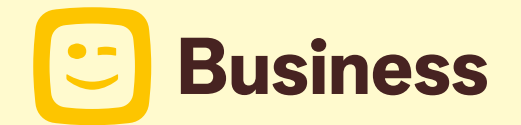

# **Goed om te weten**

**Koos je ervoor je nummer te behouden?** Dan starten we de nummeroverdracht zodra je je eSIM-profiel downloadt.

Houd er rekening mee dat het op werkdagen **tot 24 uu**r kan duren om je nummer over te zetten.

# **Je bestaand Telenet-nummer omzetten naar een eSIM**

Kijk of je toestel geschikt is voor een eSIMgeschikt is voor een eSIM. Als dat het geval is, kan je je nieuwe eSIM aanvragen vie je Fleet manager of via de Telenet-app.

#### **eSIM aangevraagd via je Fleet manager**

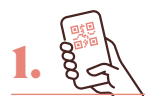

**Scan de QR-code** in de e-mail die je van ons kreeg en volg de instructies.

2.

Download **je eSIMprofiel** en voer de activatie uit.

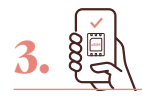

**En klaar!** Je kan nu je eSIM gebruiken.

**Tip:** Zorg voor een stabiele internetverbinding.

#### **eSIM aangevraagd via je Telenet-app**

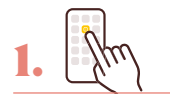

Meld je aan met je **fleetgegevens**.

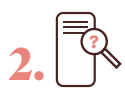

**We kijken automatisch** na of je toestel geschikt is voor eSIM.

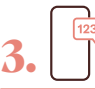

Je krijgt een **code via sms** om je identiteit te bewijzen. Geef die in in de app.

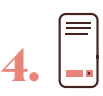

**Volg de stappen** in de app.

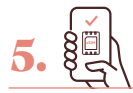

**En klaar!** Je kan nu je eSIM gebruiken.

### **Heb je een Android-toestel?**

Dan worden je instellingen worden automatisch bijgewerkt en je eSIM-profiel geactiveerd.

# **Heb je een iOS-toestel?**

Dan word je doorgestuurd naar je instellingen om je eSIM-profiel te activeren.

# **Je krijgt je pin- en pukcode via e-mail.**

Om je nieuwe eSIM te gebruiken, heb je de pincode nodig. Bewaar die codes dus goed. Je pincode vergeten? Dan moet je de pukcode ingeven. Je vindt ze altijd in Mijn Telenet onder Je simkaarten.

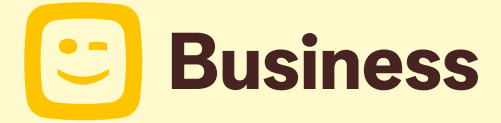